## Exam Assignment

Last Modified on 10/27/2020 4:25 pm EDT

## Hide All Answers

## *Exam Assignment*

If your instructor assigns an Exam assignment, you will have a one attempt to submit an answer per question. Click **Begin Exam** to start.

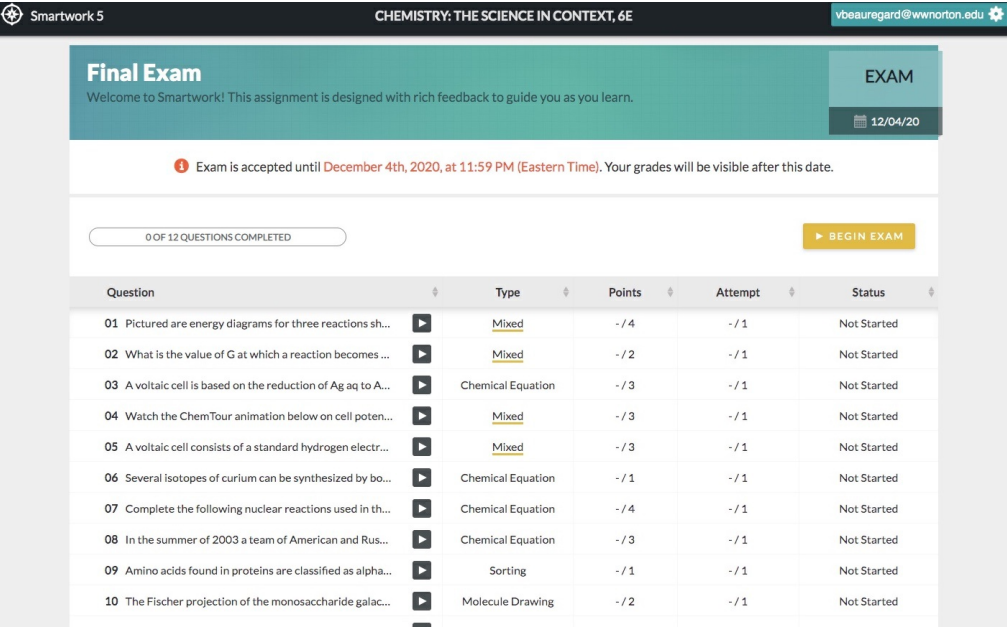

Once you submit your attempt, feedback will not be displayed to show whether you answered the questions correctly or incorrectly. Your submitted attempt will be marked as Question Completed. To proceed to the next question, click the tab to the right of the question number.

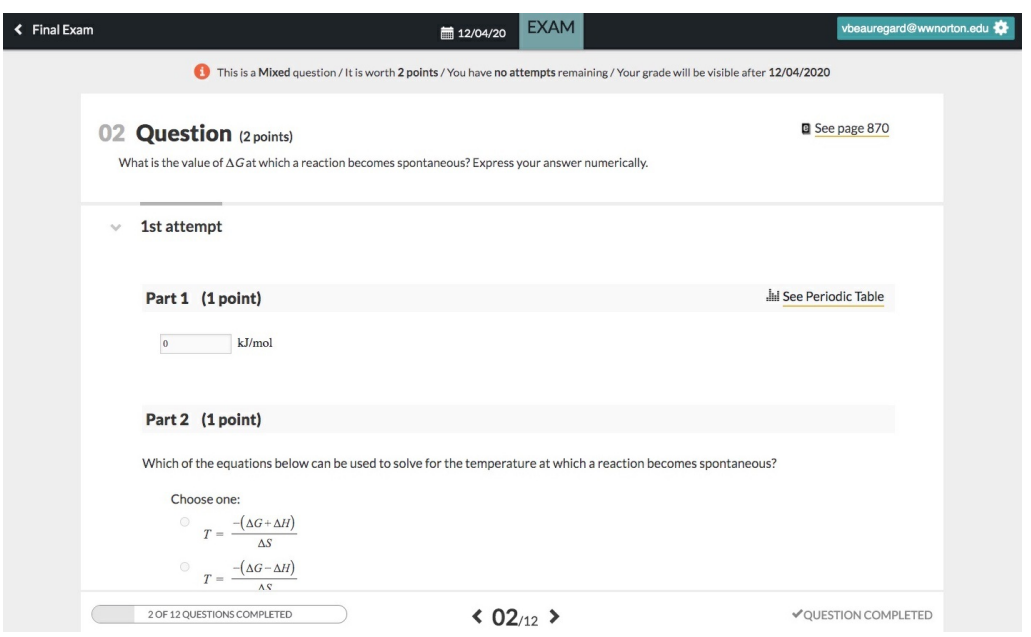

Exam grades will not be visible until after the Grades Accepted Until date or Late Work Penalty period have passed.

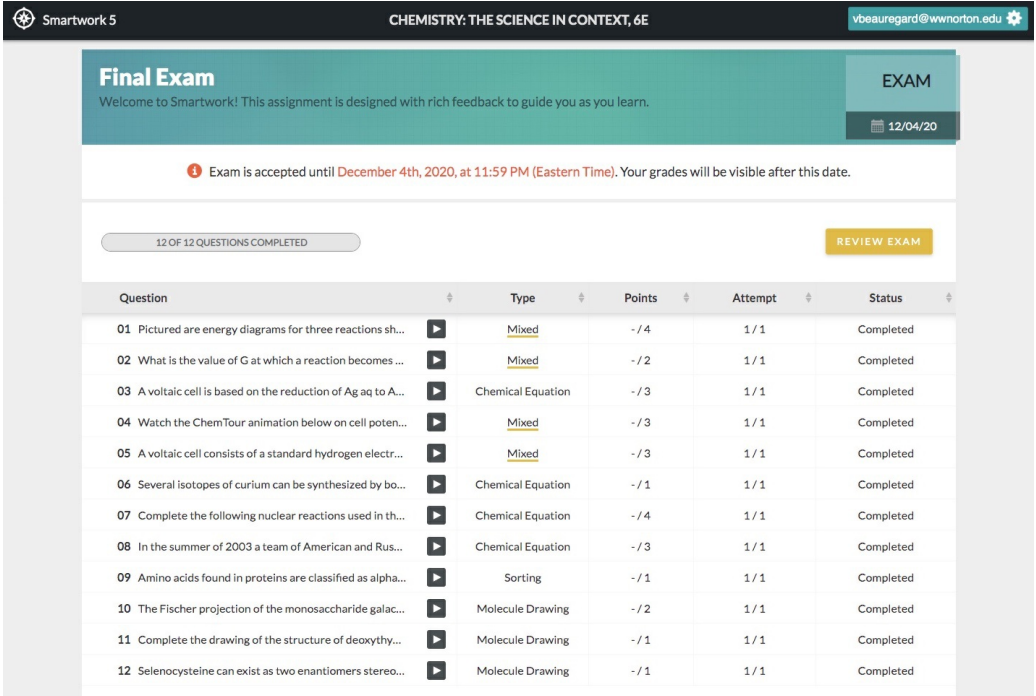